# **Shared: Data Retention Setup Guide**

Last Revised: January 30, 2024

Applies to these SAP Concur solutions:

- - ☐ Standard edition
- - ☐ Standard edition
- imes Invoice
  - ☑ Professional/Premium edition
  - ☐ Standard edition
- □ Request
  - ☑ Professional/Premium edition
  - ☐ Standard edition

## **Table of Contents**

| Section 1: Permissions                                                                                   | 1        |
|----------------------------------------------------------------------------------------------------|----------|
| Section 2: Overview                                                                                      | 1        |
| Required Client-Driven Components                                                                        | 2        |
| Data Retention Policy Purge                                                                              |          |
| Feature Benefits                                                                                         |          |
| Terminology                                                                                              |          |
| Data Retention Permissions/Roles                                                                         |          |
| Section 3: How It Works                                                                                  | 9        |
| Please Note the Following                                                                                | 9<br>9   |
| Overview Steps                                                                                           | 10       |
| FAQs                                                                                                    | 10       |
| Time Measurement  Determining the Age of the Data  Retention Periods  72-Hour Activation Waiting Period  | 11<br>14 |
| The 23-Month Filter                                                                                      | 15       |
| Unusual Scenarios  Concur Request                                                                        |          |
| Section 4: Administrator Experience                                                                      | 17       |
| Section 5: Activation                                                                                    | 17       |
| Section 6: Configuration                                                                                 | 18       |
| Overview                                                                                                 | 18       |
| Users who Change Policy Groups                                                                           | 18       |
| Access the Data Retention Pages                                                                          | 19       |
| Configure the Data Retention Periods                                                                     | 19       |
| Edit the Data Retention Periods                                                                          | 26       |
| Section 7: Monitoring                                                                                    | 26       |
| Configuration Changes Email Confirmation of Pending Changes View Pending Changes Discard Pending Changes | 27<br>27 |

| Removed Data                                                     | 29 |
|------------------------------------------------------------------|----|
| Resources                                                        | 30 |
| Requesting a Report on Who is Viewing and Changing Personal Data | 30 |
| Change Logging Access                                            |    |
| View Logging Access                                              |    |

# **Revision History**

| Date               | Notes/Comments/Changes                                                                                                    |
|--------------------|----------------------------------------------------------------------------------------------------|
| January 30, 2024   | Updated screen shots to reflect change from "Sensitive Data" to "Profile Data".                                                                                                    |
| January 9, 2024    | Updated Users and Profiles rows in the <i>Determining the Age of the Data</i> topic                                                                                                    |
| January 9, 2024    | of the How it Works section                                                                                                    |
| September 13, 2023 | Updated entire Overview section                                                                                                    |
| September 8, 2023  | Removed references to <b>Purge User</b> button                                                                                                    |
| August 4, 2023     | Removed a reference to Locate.                                                                                                    |
| June 17, 2023      | Added reference in the <i>Overview</i> section for clients using the Budget feature with Central Reconciliation.                                                                                                    |
| May 11, 2023       | Updated description of <b>Purge User</b> button on page 4.                                                                                                    |
| February 27, 2023  | Updated required role to Expense Configuration Administrator (Restricted).                                                                                                    |
| February 22, 2023  | Updated "Sensitive Data" to "Profile Data".                                                                                                    |
| May 25, 2022       | The Change Logging Access section is renamed to Requesting a Report on Who is Viewing and Changing Personal Data and updated to explain how to request a report detailing who may have viewed a user's personal data. |
| May 20, 2022       | In the <i>Configuration &gt; Configure the Data Retention Periods</i> section, updated the note about best practices for configuring Concur Request retention period(s).                                              |
| April 29, 2022     | Added note about max limit of 1000 users on hold.                                                                                                    |
| January 21, 2022   | Updated the copyright year; no other changes; cover date not updated                                                                                                    |
| November 29, 2021  | Updated to add information about Change Logging access.                                                                                                    |
| September 10, 2021 | Updated to specify that user data can be purged from a Test environment.                                                                                                    |
| April 15, 2021     | Updated the copyright year; no other changes; cover date not updated                                                                                                    |
| January 12, 2021   | Added an FAQ question and section in the "Please Note the Following" section regarding how Employee Import can impact Data Retention for profile data. Also added three important notes regarding this topic.         |
| December 8, 2020   | Clarified the definition of the differences in the age of a Credit Card account.                                                                                                    |
| April 27, 2020     | Renamed the Authorization Request check box to Request on the guide's title page; cover date not updated.                                                                                                    |
| January 15, 2020   | Updated the copyright; no other changes; cover date not updated                                                                                                    |
| June 8, 2019       | Added a second required permission/role (Expense Configuration Administrator) for configuring Expense.                                                                                                    |
| March 15, 2019     | Added an IMPORTANT note to the Activation section.                                                                                                    |
|                    | Added FAQs to the <i>How it Works</i> section.                                                                                                    |
|                    | Other minor edits for clarity.                                                                                                    |
| February 11, 2019  | Updated the copyright; no other changes; cover date not updated                                                                                                    |

| Date             | Notes/Comments/Changes                                                                                                    |
|------------------|----------------------------------------------------------------------------------------------------|
| October 20, 2018 | Updated information about who receives the 72-hour confirmation email, not all Data Retention Administrators, not just the one who made the change(s).                                                             |
|                  | Updated graphics to reflect minor UI enhancements in the wizard.                                                                                                    |
|                  | Added important notes about processing older transactions prior to enabling this feature to the <i>How it Works Overview Steps</i> section, <i>The 23-Month Filter</i> section, and the <i>Activation</i> section. |
| July 24, 2018    | Clarified <i>The 23-Month Filter section</i> to indicate that the "View transactions" is "View (unassigned) transactions."                                                                                         |
| July 21, 2018    | Updated requirement permissions for Expense Professional.                                                                                                    |
| July 3, 2018     | Added the following statement to the Overview section: "This feature is available for clients in our production environment but is not available for test or implementation entities."                             |
| June 20, 2018    | Corrected the math for example in the Retention Periods section on page 10.                                                                                                    |
| June 6, 2018     | Added detail to the <i>Data Retention Permissions/Roles</i> section regarding the need to pre-existing permissions/roles.                                                                                          |
| May 30, 2018     | Added the <i>Activation</i> section.                                                                                                    |
| May 12, 2018     | Initial publication.                                                                                                    |

## **Data Retention**

**NOTE:** Multiple SAP Concur product versions and UI themes are available, so this content might contain images or procedures that do not precisely match your implementation. For example, when SAP Fiori UI themes are implemented, home page navigation is consolidated under the SAP Concur Home menu.

## **Section 1: Permissions**

A company administrator may or may not have the correct permissions to use this feature. The administrator may have limited permissions, for example, they can affect only certain groups and/or use only certain options (*view* but not *create* or *edit*).

If a company administrator needs to use this feature and does not have the proper permissions, they should contact the company's Concur administrator.

The administrator should be aware that some of the tasks described in this guide can be completed only by SAP Concur. In this case, the client must initiate a service request with SAP Concur support.

## **Section 2: Overview**

The Data Retention feature enables clients to control how long SAP Concur stores their data based on who, when, and where criteria.

By configuring this feature, clients can address requirements to comply with data privacy regulations by removing data. This feature removes data by anonymizing or deleting the data.

**NOTE:** Anonymization and deletion are employed for security and privacy purposes.

In the context of data protection, anonymization removes direct and indirect personal identifiers that can identify an individual. Anonymization is not reversible.

This feature is available for clients in both our production and test (Implementation) entities.

The Data Retention feature does not delete data directly. The various product areas execute the actual removal of the data for their product. For Example, Concur Travel, Concur Expense, Concur Invoice, and Concur Request teams manage their own data, including anonymization and deletion.

For each customer that has configured Data Retention Policies, the age of their data is calculated on a nightly basis. (Refer to the *Determining the Age of the Data* section in this document for a calculation table). The applicable product teams then execute anonymization or deletion of the eligible data. This process occurs for users' transactional data regardless of their status (active or inactive).

## **Required Client-Driven Components**

The Data Retention feature has two required client-driven components:

- Profile Data Purge
- Data Retention Policy Purge

#### Profile Data Purge

The Profile Data Purge removes profile data in two intervals:

 The first interval removes all profile data that has no bearing on the referential integrity of the user's transactional history. This includes (but is not limited to) data such as the user's email address, passport number, emergency contact information, and travel preferences for airlines, hotels, and rental car agencies.

The user's name and user ID are retained at this point to maintain referential integrity with corresponding transactional data that has not yet been removed or anonymized.

2. The second interval removes or anonymizes the remaining profile data after the longest Data Retention Policy period has elapsed. The user's name is deleted and their login ID and employee ID are anonymized with a Universally Unique Identifier (UUID).

**NOTE:** UUIDs are universally accepted as being globally unique due to the 36-character string that contains numbers, letters, and dashes.

#### **Data Retention Policy Purge**

The Data Retention Policy Purge removes non-profile related data described in the subsections below. The longest Data Retention Policy configuration will determine when the remaining profile data is removed and anonymized.

#### AUDIT

Audit Tasks related to identified Users are deleted. Deleted tasks include but are not limited to:

- All the data contained in the associated expense report.
- OCR text of any receipts that have been attached to the expense report.
- Results of auditing that has been performed on the expense report.

#### **BANKING**

All bank account details related to identified users, including secondary account data, is anonymized or deleted. This includes but is not limited to:

• Routing number, account number, name on account.

Section 2: Overview

- Bank name, branch location, address, tax ID.
- Occupation, citizenship, and date of birth.

#### **CASH ADVANCE**

All Cash Advance details related to identified users that are contained in associated cash advance requests and issued cash advances (used or unused) are deleted.

#### **CREDIT CARD**

All Credit Card transactions related to identified users are deleted in accordance with the configured retention timeframe. Card transactions are deleted after expense entries are deleted. If the last transaction related to a card account is deleted, then the account(s) is also deleted. Additionally, unowned card data is deleted if it is older than the global retention timeframe.

#### **EXPENSE REPORT**

All Expense Report data related to identified users are deleted when their associated expense reports are deleted. The Expense Report details include but are not limited to:

 Report Header content, Report Entry content, Allocation content, and Cash Advance reference.

#### **ITINERARY**

All itinerary data related to identified users are deleted when their associated expense reports are deleted or if there is an unused itinerary. Itineraries contain but are not limited to:

• Company ID, User ID, Dates/times, departure and arrival location, addresses, itinerary ID, description, lodging details, and cross border details.

#### **MILEAGE**

All Journey Logs, Routes, and registered vehicles related to identified users are deleted.

Journey Logs include but are not limited to:

• Company ID, User ID, Report ID, Entry ID, Vehicle URL, route URL, odometer (start, end), calculation values, and journey date.

Routes include but are not limited to:

 User ID, Route ID, avoid highways, avoid tolls, unit, polyline (actual route data), and segments.

Vehicle data includes but is not limited to:

• Company ID, User ID, vehicle ID, description, deleted, preferred, properties (ownership type, engine size, engine power), location, and odometer.

#### RECEIPTS

All Receipt data related to identified users are deleted when their associated expense reports are deleted.

Receipt data includes but is not limited to:

- Attached receipt images.
- All electronic receipt details from vendors that use our supported electronic receipt schemas.

#### **REQUEST**

All Request data related to identified users are deleted when their associated expense reports are deleted. The Request details include but are not limited to:

- Request Header content, Request Entry content, Report Entry reference, Cash Advance reference, Itinerary.
- Agency Proposal, Segment details.

#### **TRAVEL ALLOWANCE**

All Travel Allowance data related to identified users are deleted when their associated expense reports are deleted or if there is an unused Travel Allowance.

Travel Allowances contain but are not limited to:

• Company ID, User ID, Dates/times, departure and arrival location, addresses, itinerary ID, description, lodging details, daily allowance details.

**NOTE:** If you use the Budget feature together with Central Reconciliation, refer to the *Shared: Budget Setup Guide* for more information.

#### **Feature Benefits**

The Data Retention feature provides the following functionality:

- Enables a company to set a specific amount of calendar time after which data such as old user profiles, itineraries, credit card account information, and expense reports is removed.
- Enables you to place a hold on a specific user whose data will be excluded by this feature accommodating the necessity or desire to retain specific users' older data.
  - **IMPORTANT:** The maximum number of users you can put on hold is 1000. HOLD feature work cannot be guaranteed for users that exceed the limit of 1000. If you require more than 1000 users to be placed on HOLD, open an SAP Concur service ticket.
- Provides a high-level summary of events to monitor data retention activities.

This document describes how to enable, configure, and manage the Data Retention feature for SAP Concur services.

## **Terminology**

This table describes the terminology used for the Data Retention feature.

| Term                | Description                                                                                                    |
|---------------------|----------------------------------------------------------------------------------------------------|
| Data Retention      | The name of the SAP Concur feature intended to help clients remove personal data.                                                                                                    |
| personal data       | Any information relating to an identifiable person who can be directly or indirectly identified by reference to an identifier.                                                                                                    |
| Profile Data [page] | A setting of this feature for a subset of personal data that is not needed beyond the termination of an employee and therefore has an expedited retention period.                                                                                  |
|                     | For example, a user's passport number, emergency contact information, travel preferences, driver's license number, and US Social Security Number.                                                                                                  |
| removed [data]      | The single term that refers to the anonymization, deletion, or obfuscation of data by the Data Retention feature. Also known as purged or deleted data.                                                                                            |
| obfuscated [data]   | Data that has been rendered unintelligible and thereby useless for identifying a specific person. This is also known as removed [data].                                                                                                    |
| anonymized [data]   | Data that has been rendered anonymous and thereby useless for identifying a specific person. This is also known as removed [data].                                                                                                    |
| activated           | When the Data Retention configuration takes effect. If no admin intervenes, a new or updated retention period is activated automatically after the mandatory 72-hour waiting period.                                                               |
| anchor date         | The date that the Data Retention feature uses to determine the age of a piece of data. The age is calculated as a delta from the current date.                                                                                                    |
| Hold User           | A button of this feature for enabling the functionality that exempts a user's data from being removed by the Data Retention feature.                                                                                                    |
|                     | ! IMPORTANT: The maximum number of users you can put on hold is 1000. HOLD feature work cannot be guaranteed for users that exceed the limit of 1000. If you require more than 1000 users to be placed on HOLD, open an SAP Concur service ticket. |

## **Data Retention Permissions/Roles**

The Data Retention Administrator permission/role was created for this feature. This role is shared among the Concur Expense, Concur Invoice, and Concur Request services. The permission is for Concur Travel. Assigning this role on any tab

(Expense, Invoice, or Request) assigns it on all of the tabs and syncs the permission with Travel.

For more information, refer to Shared: User Administration User Guide.

Other, pre-existing, permissions/roles are required to fully use the Data Retention feature.

| Tab     | Permission/Role                                                            | Description                                                                                                    |
|---------|----------------------------------------------------------------------------|----------------------------------------------------------------------------------------------------|
| Expense | Data Retention Administrator (new role, shared)                            | Can view and access the Data Retention link on the Company Administration page and will receive a 72-hour confirmation email for any configuration changes. |
|         | Expense Configuration<br>Administrator (Restricted)<br>(pre-existing role) | Can access the <b>Administration</b> > <b>Company</b> menu where the <b>Data Retention</b> link is located.                                                 |
|         | Employee Administrator (pre-existing role, shared)                         | Can access the <b>User Administration</b> page where the <b>Hold</b> button is located.                                                                     |
| Invoice | Data Retention Administrator (new role, shared)                            | Can view and access the Data Retention link on the Company Administration page and will receive a 72-hour confirmation email for any configuration changes. |
|         | Employee Administrator (pre-existing role, shared)                         | Can access the <b>User Administration</b> page where the <b>Hold</b> button is located.                                                                     |
| Request | Data Retention Administrator (new role, shared)                            | Can view and access the Data Retention link on the Company Administration page and will receive a 72-hour confirmation email for any configuration changes. |
|         | Employee Administrator (pre-existing role, shared)                         | Can access the <b>User Administration</b> page where the <b>Hold</b> button is located.                                                                     |
| Travel  | Data Retention Administrator (new role, shared)                            | Can view and access the Data Retention link on the Company Administration page and will receive a 72-hour confirmation email for any configuration changes. |
|         | User Administration (pre-existing role)                                    | Can access the <b>User Administration</b> page where the <b>Hold</b> button is located.                                                                     |

For more information, refer to the Shared: User Administration User Guide.

#### What the Admin Sees

What an admin sees depends on their roles/permissions and whether SAP Concur has enabled this feature for their company. The Data Retention link displays under **Administration > Company** and on the **Company Administration** page.

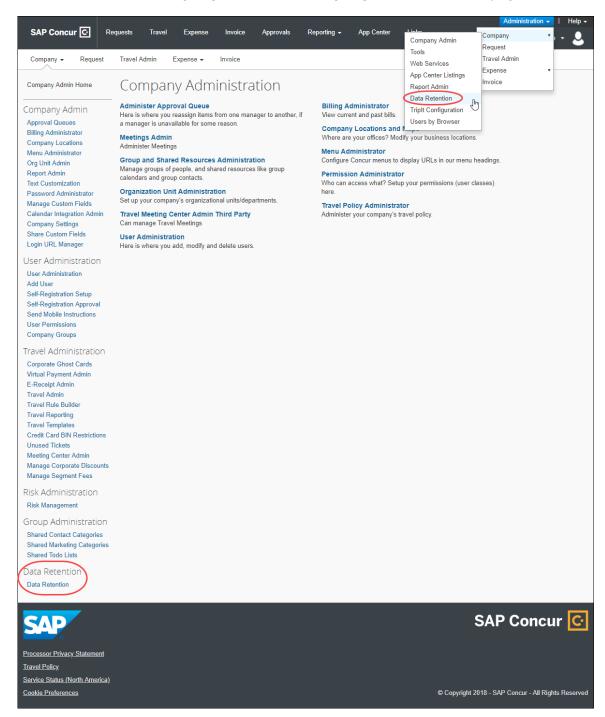

#### **ENABLING THE DATA RETENTION FEATURE**

To enable the Data Retention feature, clients must contact SAP Concur. Only SAP Concur can enable the feature.

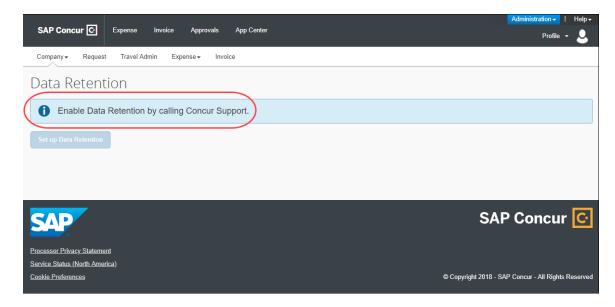

#### **SETTING UP THE DATA RETENTION FEATURE**

Once enabled by SAP Concur, a Data Retention Administrator can access the set up wizard and configure this feature.

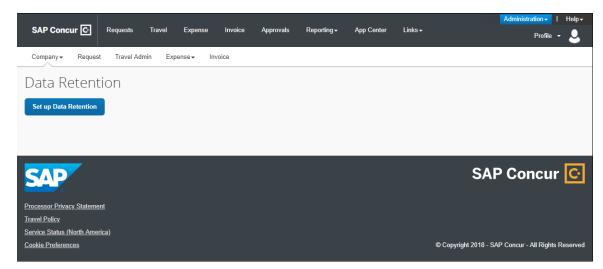

#### **Section 3: How It Works**

The Data Retention feature is disabled by default for all clients. If a client contacts SAP Concur and requests this feature, SAP Concur support will enable the feature so that a client admin with the required permissions can begin configuring it. A client admin will set a length of time for data to be retained. The system gives the client admin 72 hours to edit the Data Retention configuration. After the 72-hour mandatory waiting period, when SAP Concur detects data that is older than the time configured, the removal process begins. The monitor tab within the Data Retention product will provide high-level, summary information about data that is removed.

## **Please Note the Following**

#### Creating a Company Data Retention Plan

SAP Concur strongly recommends that clients have a company data retention plan that includes communicating necessary details about the company's data retention policy to employees and those who depend on reports generated from the SAP Concur solution. SAP Concur is unable to advise clients on specific time ranges for setting the years of retention. SAP Concur clients are responsible for evaluating their company's legal and statutory needs and configuring the Data Retention feature to meet those needs.

## Factoring Your Time Range to Retain or Remove Credit Card Data

The Data Retention feature provides flexibility to remove credit card numbers from a client's Concur Expense database on demand. This should be factored into any determination of the appropriate time ranges chosen to retain this data.

**NOTE:** The records in the Concur Pay system are not affected by the Data Retention feature.

#### For Clients Who Use the Employee Import Feature

Clients who use the Employee Import feature must ensure that profile user data removed by the Data Retention feature is also removed from their Employee Import source files.

**IMPORTANT**: To prevent a user's profile data from being re-imported after it has been removed from SAP Concur solutions, it is the responsibility of the client to remove or otherwise exclude the information from any Employee Import source files so that data removed by the Data Retention feature is not re-imported into SAP Concur through the Employee Import feature. For more detailed information, refer to the FAQ section of this document.

Shared: Data Retention Setup Guide Last Revised: January 30, 2024

#### **Overview Steps**

#### How to use the Data Retention feature

- 1. A client contacts SAP Concur to request access to the feature and provides login IDs of users who need Data Retention Administrator permission.
- ! **IMPORTANT:** Before enabling the Data Retention feature, ensure that all unassigned transactions older than 23 months have been processed. After enabling the Data Retention feature, unassigned transactions should be routinely monitored using Concur Reporting. For more information, refer to *The 23-Month Filter* section of this document.
- 2. SAP Concur support enables the feature and grants Data Retention Administrator permission to users specified by the client.
- 3. A client admin configures the data retention periods using the setup wizard.
- 4. The system emails a confirmation of the change and begins a 72-hour mandatory waiting period during which changes can be made before removals begin.

**NOTE:** There will always be at least 72 hours between when the data retention periods are setup or changed and when they are activated.

- 5. After the 72-hour mandatory waiting period is over, the system begins checking each day for data that is old enough to be impacted by the retention periods. If old data is found, the system begins removing it.
- 6. A client admin can view summary information about the purge from the monitor.
- 7. When needed, a client admin modifies the data retention periods.
- 8. When needed, a client admin holds (exempts from removal) the data of a specific user.
  - For more information, refer to the *Shared: Data Retention User Guide*.

## **FAQs**

**Q:** For which services can Data Retention be configured?

**A:** Data Retention can be configured independently for all core services: Travel, Expense, Invoice, and Request. In addition, there are separate settings for Profile Data.

**NOTE:** While each service can have its own settings, **all services must be**configured. It is not possible to turn on Data Retention for only Expense or
for only Travel.

**Q:** What is the shortest and longest length of time that can be configured for Data Retention?

**A:** For core services, such as Expense and Travel, no shorter than two (2) years and no longer than 20 years can be configured. For Profile Data, no shorter than one (1) month and no longer than 12 months can be configured.

**Q:** Can Data Retention be configured by country?

**A:** Data Retention for Travel can be set by configuration. Data Retention for Expense can be set by policy. To set retention periods by country, each country will need its own configuration and policy.

**Q:** If one person creates an expense report for another person, or arranges travel for another person, which user's Data Retention Policy settings will be used? **A:** When a user creates data for another user the Data Retention settings will be applied based on the user who is assigned to the data, the owner of the data, and **not** the user who created the data.

**Q:** How does the SAP Concur Employee Import process affect Data Retention? **A:** Clients who use the Employee Import feature must ensure that user data removed by the Data Retention feature is also removed from their Employee Import source files.

IMPORTANT: To prevent a user's profile data from being re-imported after it has been removed from SAP Concur solutions, it is the responsibility of the client to remove or otherwise exclude the information from any Employee Import source files so that data removed by the Data Retention feature is not re-imported into SAP Concur through the Employee Import feature.

If a user is included in an Employee Import (data record layout 300 or 305) and the profile data retention period for that user expires so that the user's profile data is removed from SAP Concur solutions, the user's profile data could be re-imported and repopulated in SAP Concur with the next Employee Import. After it is reimported, SAP Concur will not remove this profile data, since the client has chosen to re-import it. The client must take manual action if this occurs.

#### **Time Measurement**

The Data Retention feature applies to certain kinds of data. For those kinds of data, the feature determines the age of the data. The age is calculated based on the date of the data compared to today's date. If the age is determined to be older than the retention period that was selected when the Data Retention periods were configured, then that data is removed.

#### Determining the Age of the Data

The Data Retention feature calculates the age of data to determine if that data is old enough to be removed from the system.

| Kind of Data     | Anchor Date                                                                                                    |
|------------------|----------------------------------------------------------------------------------------------------|
| Users / Profiles | A user's <b>User Administration</b> page data does not begin to age until the user is designated as inactive.                                                                                                    |
|                  | A user's <b>User Administration</b> page data and other profile data are calculated as the difference between the user's inactive date and today.                                                                                                    |
|                  | Note: User data is removed or anonymized in two intervals:                                                                                                    |
|                  | <ul> <li>Profile Purge Policy interval 1: This timeframe is defined by the<br/>customer and can be 1 - 12 months. Once this interval elapses,<br/>the user's data that has no bearing on transactional data will be<br/>deleted or anonymized. Examples include a user's email address,<br/>passport number, emergency contact information, travel<br/>preferences, driver's license number, and US Social Security<br/>Number.</li> </ul>                                                                                                    |
|                  | Profile Purge Policy interval 2: Once the following three criteria are met the user's remaining profile data will be removed or anonymized: 1) the user is inactive; 2) the longest retention period is reached; and 3) if there is no hold on the user's data.                                                                                                    |
|                  | This process is also consistent with Users that have never incurred transaction activity from the SAP Concur product. For example, assume the Profile Purge policy (interval 1) is set at 12 months and the longest Data Retention Policy is 10 years. Also assume a user is not on hold and they are inactivated today. The user's profile data (mentioned above for interval 1) will be removed or anonymized 12 months and one day after the inactive date value. The user's remaining profile data will be removed or anonymized 10 years and one day after the inactive date value. The best practice is to not back-date the termination date value to a value that is before the user's last transaction's anchor date. For example, if a user's last expense report was Sent for Payment on January 8, 2024, the user's termination date should not be prior to January 8, 2024. |
|                  | ! IMPORTANT: For clients who use both Employee Import and Data Retention, it is the responsibility of the client to remove employee data from the Employee Import source files when user data is removed from the SAP Concur system by the Data Retention feature. For more detailed information, refer to the FAQ section of this document.                                                                                                    |
|                  | A User's other profile data is managed the same as the user's <b>User Administration</b> page data.                                                                                                    |
| Itineraries      | The age of an itinerary is calculated as the difference between its creation date and today.                                                                                                    |
| Expense reports  | The age of an expense report is calculated as the difference between its paid date and today. If an Expense report has no paid date, (for example, it was not submitted) then the data retention feature uses the creation date.                                                                                                    |

| Kind of Data                                         | Anchor Date                                                                                                    |
|------------------------------------------------------|----------------------------------------------------------------------------------------------------|
| Authorization requests                               | When assigned to an Expense report, the age is determined by the age of the report, (for example, the authorization requests are not deleted until the report is deleted.)                                                                                                    |
|                                                      | <b>NOTE:</b> Legacy authorization requests are only removed if they were assigned to an expense report.                                                                                                    |
| Cash advances                                        | When assigned to an Expense report, the age is determined by the age of the report, (for example, the cash advances are not deleted until the report is deleted.) When a cash advance is not assigned to a report, the age of the cash advance is calculated as the difference between the request date and today.                                 |
| Credit card transactions                             | When assigned to an Expense report, the age is determined by the age of the report, (for example, the credit card transactions are not deleted until the report is deleted.) When a credit card transaction is not assigned to a report, the age of the credit card transaction is calculated as the difference between the posted date and today. |
| Credit Card Accounts                                 | The age of an account is calculated as the difference between the date of the most recent card transaction imported for the account and today. If there have been no transactions imported for an account, the age of that account is calculated as the difference between its creation date and today.                                            |
| E-Receipts                                           | When assigned to an Expense report, the age is determined by the age of the report, (for example, the e-receipts are not deleted until the report is deleted.)                                                                                                    |
| Concur mobile app<br>entries                         | When assigned to an Expense report, the age is determined by the age of the report, (for example, the Concur mobile app entries are not deleted till the report is deleted.) When a mobile entry is not assigned to a report, the age of the mobile entry is calculated as the difference between the transaction date and today.                  |
| Japan Public<br>Transport (JPT) route<br>information | When assigned to an Expense report, the age is determined by the age of the report (for example, the JPT route information is not deleted until the report is deleted.)                                                                                                    |
| Invoices                                             | The age of the request is based on the date the invoice was created in the system.                                                                                                    |
| Purchase requests                                    | The age of a purchase request is based on its last modified date of the request.                                                                                                    |
| Purchase orders                                      | The age of a purchase order is based on the creation date of the PO.                                                                                                    |
|                                                      | <b>Note:</b> The PO and Goods Receipts related to the PO will be removed along with the PO when they are beyond the retention period, and all the related records to the PO such as Invoices and Purchase requests have also been removed and are beyond the retention period.                                                                     |
| Requests                                             | The age of a request is calculated as the difference between its close date and today. If the request is not closed, then the request creation date is used to determine its age.                                                                                                    |

#### **EXAMPLE**

If a submitted request has a close date of December 31, 2017, then on December 31, 2019, that request is two years old. If the Data Retention periods are configured to delete Request data that is older than two years old, then the earliest that this request will be deleted is January 1, 2020, but may be deleted after this date depending on the age of linked Expense Reports, and any accompanying Cash Advances.

#### **Retention Periods**

In the Data Retention setup wizard, the list of years to choose from are not calendar years. Rather, the years can be thought of as ages. The feature is **not** designed to delete all data from a calendar year, such as all data from the year 2001. The feature **is** designed to delete data each day, day after day, that has reached a certain age, such as 3 years old.

#### **EXAMPLE**

On June 1, 2018, a client admin uses the Data Retention setup wizard to configure or edit the company's Data Retention periods. For each service, such as Expense or Travel, the client admin enters a retention period of 3 years and clicks **Submit** to save the configuration. After the 72-hours waiting period, the system begins a daily check for old data. If no other changes are made to the configuration, on June 4, 2018, the system begins removing data that is equal to or more than 3 years and one day old. In this example, an expense report dated June 4, 2015 (or earlier) will be removed, but an expense report dated June 5, 2015 will not be removed until the next day.

#### 72-Hour Activation Waiting Period

As a helpful safeguard to prevent undesired updates to the Data Retention periods, a 72-hour waiting period is required before the system activates a new or changed configuration. Each time the **Submit** button is clicked, the 72-hour confirmation email for any configuration changes is triggered.

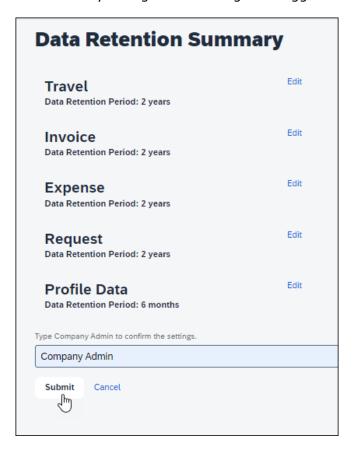

! IMPORTANT: The 72-hour waiting period is applicable to the Submit button.

#### The 23-Month Filter

A 23-month filter is included with the Data Retention feature and will automatically filter older transactions. The transactions will not be recoverable. The filter impacts the following areas:

- Available Expenses
- View (unassigned) transactions in Concur Expense (including statement periods older than 23 months)
- Unassigned Cash Advances

**NOTE:** The filter is only available to clients who enable the Data Retention feature.

The 23-month time is not configurable and cannot be turned off.

! IMPORTANT: Before enabling the Data Retention feature, ensure that all unassigned transactions older than 23 months have been processed. After enabling the Data Retention feature, unassigned transactions should be routinely monitored using Reporting.

We recommend that you regularly check unassigned transactions, so they never become older than the 23-month limit.

This filter reduces the accumulation of unprocessed transactions over time and supports the Data Retention feature.

#### **Unusual Scenarios**

#### **Concur Request**

The following scenarios are only possible for Concur Request clients who use Data Retention but choose **not** to use the recommended auto-close option (available for Professional Edition clients and forced to ON with a setting of 90 days for Standard Edition clients.)

#### **LATE EXPENSE REPORTS**

In some countries, Concur Expense reports can be submitted very late (e.g. in France, per legislation, up to 5 years after the spend occurred). If a user has an approved request and an expense report linked to this request and due to the Data Retention feature configuration, this expense report is removed, it is possible for the user to create an additional expense report based on this same request.

**IMPORTANT:** To prevent this scenario, SAP Concur recommends that you use the auto-close option. Otherwise, to minimize the possibility of this scenario, SAP Concur recommends that the Data Retention feature be configured with the same number of years for Concur Expense and for Concur Request.

#### TWO EXPENSE REPORTS FOR ONE REQUEST

If a Request is linked to two expense reports and one expense report expires, the request amount will no longer be valid, and it is possible for the user to modify the remaining expense report to claim funds that have already been reimbursed.

! IMPORTANT: To prevent this scenario, SAP Concur recommends that you use the auto-close option. Otherwise, to minimize the possibility of this scenario, SAP Concur recommends that the Data Retention feature be configured with the same number of years for Concur Expense and for Concur Request.

## **Section 4: Administrator Experience**

If enabled by SAP Concur, at the bottom of the **Company Administration** page, the client admin will see a **Data Retention** link.

#### > To access Data Retention

- 1. Log in as a data retention admin.
- 2. Click Administration > Company > Data Retention.

#### **Section 5: Activation**

Only SAP Concur can enable this feature so that you can configure it for your company.

#### IMPORTANT:

- Data Retention cannot be turned off once enabled.
- It is not possible to turn on Data Retention for only some parts of a company; this is a company-wide feature.
- The 23-month filter applies immediately upon feature enablement, regardless of whether Data Retention settings have been configured and saved.

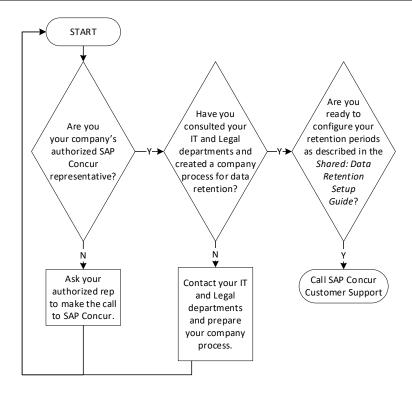

Before enabling the Data Retention feature, ensure that all unassigned transactions older than 23 months have been processed.

## **Section 6: Configuration**

Once activated, this feature can be accessed from the **Company Admin** page.

#### **Overview**

The client admin uses the following process to configure the Data Retention feature for the applicable SAP Concur products/services:

- 1. Select a default retention period in years for Concur Travel and optionally select retention periods for Concur Travel configuration groups.
- 2. Select a default retention period in years for Concur Expense and optionally select retention periods for Concur Expense policy groups.
- 3. Select a default retention period in years for Concur Invoice and optionally select retention periods for Concur Invoice policy groups.
- 4. Select a default retention period in years for Concur Request and optionally select retention periods for Concur Request policy groups.
- 5. Select the retention period in months for Profile Data.
- 6. (Optional) Place holds on specific users so they will be exempt from the data retention periods.

## **Users who Change Policy Groups**

The history of policy group memberships is taken into consideration by the Data Retention feature. A user who changes policy group may have different portions of their data impacted by different retention periods.

#### **EXAMPLE**

Pat was in Germany and was part of the German policy group and submitted reports there. The Expense data retention period for users with the Germany policy is 10 years. Pat has transferred to the US and switches policy groups. The Expense data retention period for users with the US policy is 7 years. Some of Pat's expense reports (the new ones) are impacted by the 7-year retention period while Pat's older reports, submitted in Germany, are impacted by the 10-year retention period. In effect, Pat's oldest reports, from Germany, may be retained longer than the reports Pat submitted right after transferring to the US, even though the US expense reports are newer. Pat's 8-year-old expense report that was submitted while they were a member of the US policy group will be removed by the Data Retention configuration before Pat's 9-year-old expense report that was submitted while Pat was a member of the Germany policy group.

## **Access the Data Retention Pages**

After SAP Concur support enables the feature, clients will see the available **Set up Data Retention** button.

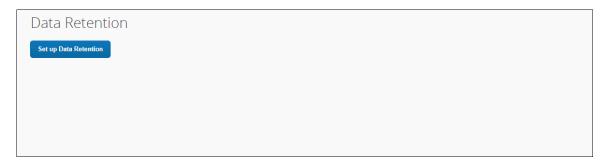

To access the **Data Retention** configuration pages, click **Administration** > **Company** > **Company** Admin > **Data Retention**. The **Data Retention** page appears.

## **Configure the Data Retention Periods**

- To configure data retention:
  - 1. On the **Data Retention** page, click **Set up Data Retention**.

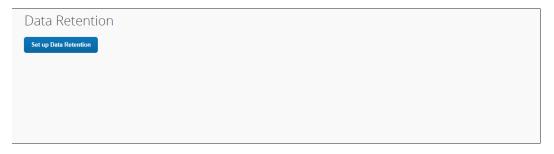

**NOTE:** These steps represent the experience of a client admin whose company uses all the products supported by the Data Retention feature. For some client admins, this wizard might present fewer pages/steps.

2. On the **Travel Retention Periods** step of the Data Retention wizard, from the **Select years** list, select the desired number of years after which data will be removed.

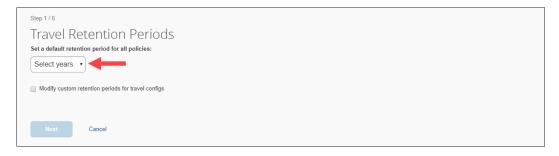

- 3. Select Modify custom retention periods for travel configs.
  - ! **IMPORTANT:** The retention periods for configs override the default retention period.
- 4. Select a config name and use the **Edit Years** list to populate the **Years** column of the grid.

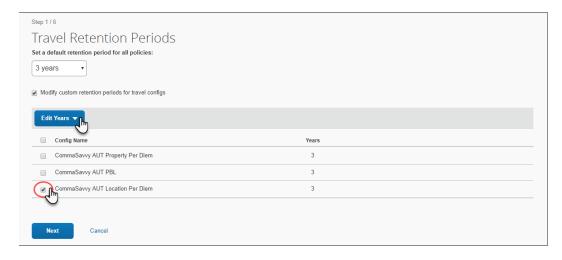

- 5. Repeat the previous step until each config has been assigned a number of years.
- 6. Click Next.

7. On the **Invoice Retention Periods** page of the Data Retention wizard, from the **Select years** list, select the desired number of years after which data will be removed.

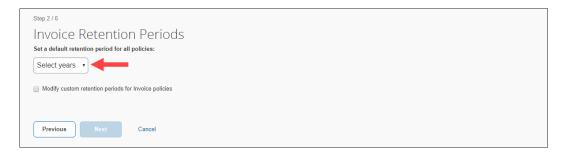

- 8. Select Modify custom retention periods for Invoice policies.
  - ! **IMPORTANT:** The retention periods for polices override the default retention period.
- 9. Select a policy and use the **Edit Years** list to populate the **Years** column of the grid.
- 10. Repeat the previous step until each policy has been assigned a number of years.
- 11. Click Next.
- 12. On the **Expense Retention Periods** page of the Data Retention wizard, from the **Select years** list, select the desired number of years after which data will be removed.

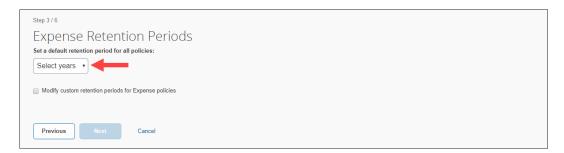

- 13. Select Modify custom retention periods for Expense policies.
  - ! **IMPORTANT:** The retention periods for polices override the default retention period.
- 14. Select a policy and use the **Edit Years** list to populate the **Years** column of the grid.
- 15. Repeat the previous step until each policy has been assigned a number of years.

- 16. Click **Next**.
- 17. On the **Request** page of the Data Retention wizard, from the **Select years** list, select the desired number of years after which data will be removed.

**NOTE:** SAP Concur considers it a best practice to configure your Concur Request retention period(s) to match the number of years you configured for Concur Expense. It is very important to do this because, if the Concur Request retention policy is set to a shorter period of time than Concur Expense, the requests would be deleted first, and clients would lose the request pre-authorization information for the expense reports associated with the deleted requests.

Another best practice for Concur Request clients who use Data Retention is to use the auto-close option (available for Professional Edition clients and forced to ON with a setting of 90 days for Standard Edition clients), or be diligent about manually closing requests. These strategies help avoid possible orphaned requests that may remain in the system after the corresponding expense report has been removed.

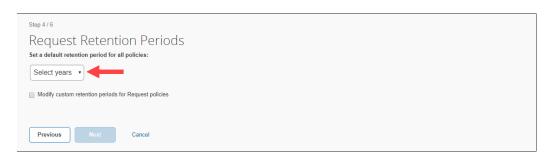

- 18. Select Modify custom retention periods for Request policies.
  - **IMPORTANT**: The retention periods for polices override the default retention period.
- 19. Select a policy and use the **Edit Years** list to populate the **Years** column of the grid.
- 20. Repeat the previous step until each policy has been assigned a number of years.
- 21. Click Next.

22. On the **Profile Data Retention Periods** page, from the **Set a default retention period for all policies** list, select the desired number of months after which data will be removed.

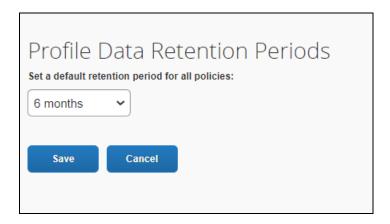

- ! IMPORTANT: For clients who use both Employee Import and Data Retention, it is the responsibility of the client to remove employee data from the Employee Import source files when user data is removed from the SAP Concur system by the Data Retention feature. For more detailed information, refer to the FAQ section of this document.
- 23. Click **Next**.
- 24. On the bottom of the **Data Retention Summary** page, type your name as it appears.

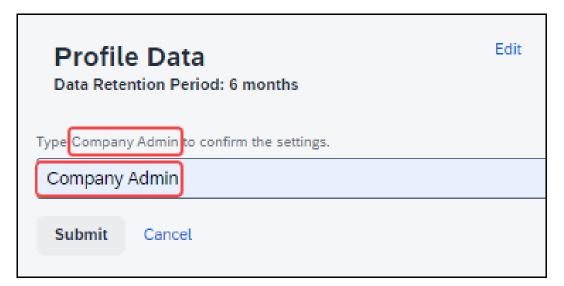

25. Click **Submit**. The retention periods are saved, the mandatory 72-hour waiting period begins, and you will receive a confirmation email.

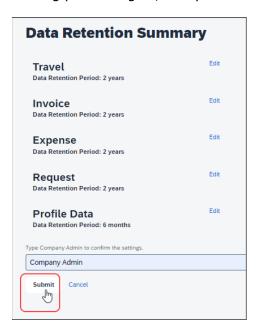

26. Verify that the mandatory 72-hour waiting period has started.

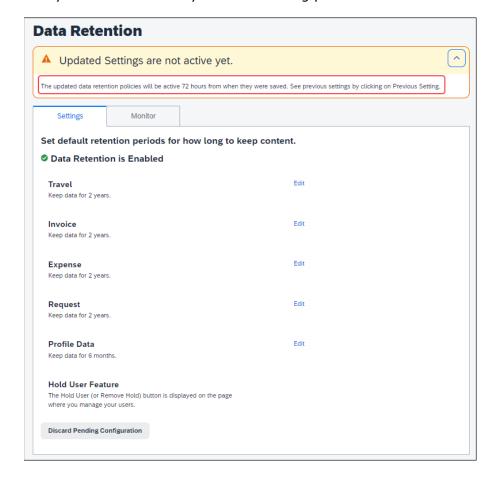

27. Verify that the Data Retention feature is enabled.

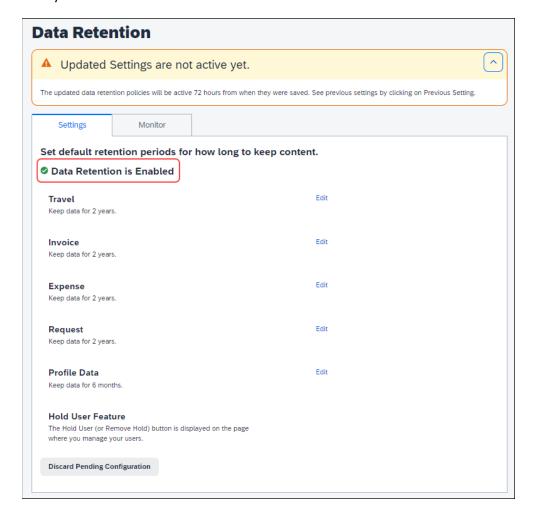

#### **Edit the Data Retention Periods**

After the initial configuration is complete, the **Settings** tab of the **Data Retention** page has **Edit** links for changing the configuration. Click **Edit** to return to the wizard page where you can edit settings.

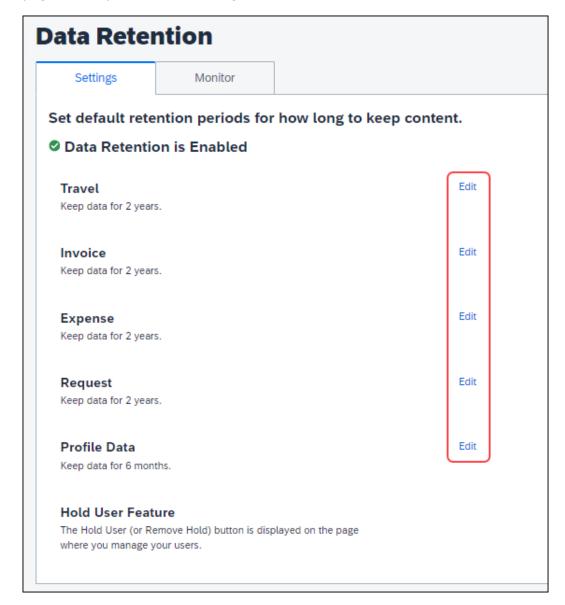

## **Section 7: Monitoring**

## **Configuration Changes**

When configuration changes are made, a waiting period of 72 hours allows the Data Retention Administrator to discard pending configuration changes.

#### **Email Confirmation of Pending Changes**

Clicking **Submit** for changes to the configuration, triggers the system to send an email confirmation to the Data Retention Administrators that changes are pending. This provides time for the changes to be discarded or further edited before the changes take effect.

#### **EXAMPLE CONFIRMATION EMAIL**

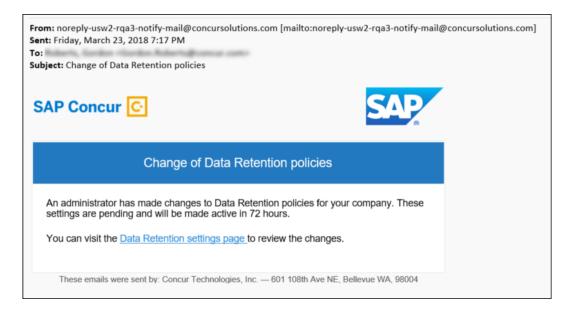

#### **View Pending Changes**

- To view pending configuration changes
  - 1. On the Company Administration page, click Data Retention.

2. Click Previous Settings.

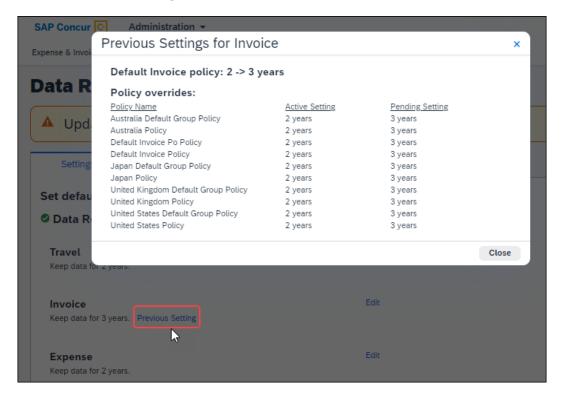

NOTE: The page may display more than one Previous Setting link, each with unique information.

3. Click Close.

#### **Discard Pending Changes**

28

- To discard pending configuration changes
  - 1. On the Company Administration page, click Data Retention.
  - 2. Click Discard Pending Configuration.

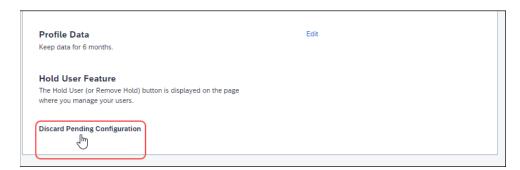

## **Removed Data**

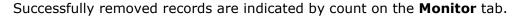

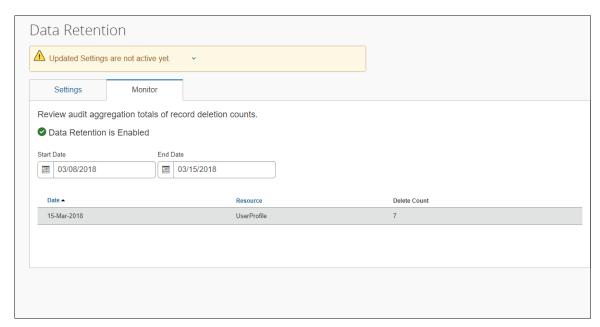

When the feature has been configured, but no records have been removed yet, the **Monitor** tab indicates that the feature is enabled, but no data has been deleted.

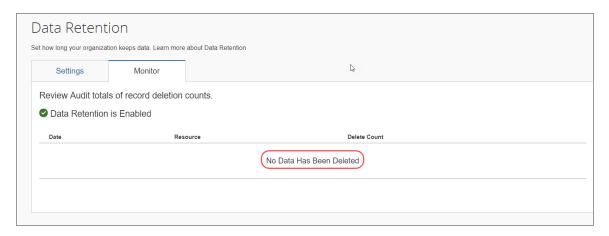

**NOTE:** The length of time SAP Concur requires to complete the removal process varies based on factors such as time of day, amount of data, location (including backups) of data, and managed holds. Use the **Monitor** tab of the **Data Retention** page to view a summary of items that have been removed.

#### Resources

The **Resources** column of the **Monitor** tab displays the following values when applicable.

- ExpenseReport
- TravelRequest
- InvoiceCapture
- Receipt
- Trip
- UserProfile

## Requesting a Report on Who is Viewing and Changing Personal Data

#### Change Logging Access

Users can ask to view a report showing change logging for their personal data (only). The log shall reflect which personal data has been changed with the following information:

• The user who is changing the data, the date and time of change, the data sets' identifying keys and their values, and the heading name for the attribute that has been changed.

To access the change logging, users should submit a Customer Support case asking that the change audit logging be queried for any changes to personal data.

#### View Logging Access

Users can ask to view a report showing an audit log that records who may have viewed their personal data. The log shall reflect which user, by their empid value, has viewed their personal data.

To access the view logging, users should submit a Customer Support case asking for a report detailing who has viewed a user's personal data.

Ď.